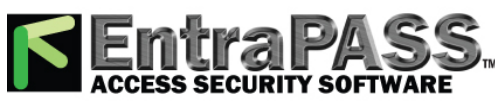

wwww.EntraPASS.com / 8641 S. Warhawk Rd., Conifer, CO 80433 - Tel: 303-670-1099 - Email: Patrick.McAllister@EntraPASS.com

## **KT-400 Ethernet Four-Door Controller Installation Manual**

# **Troubleshooting**

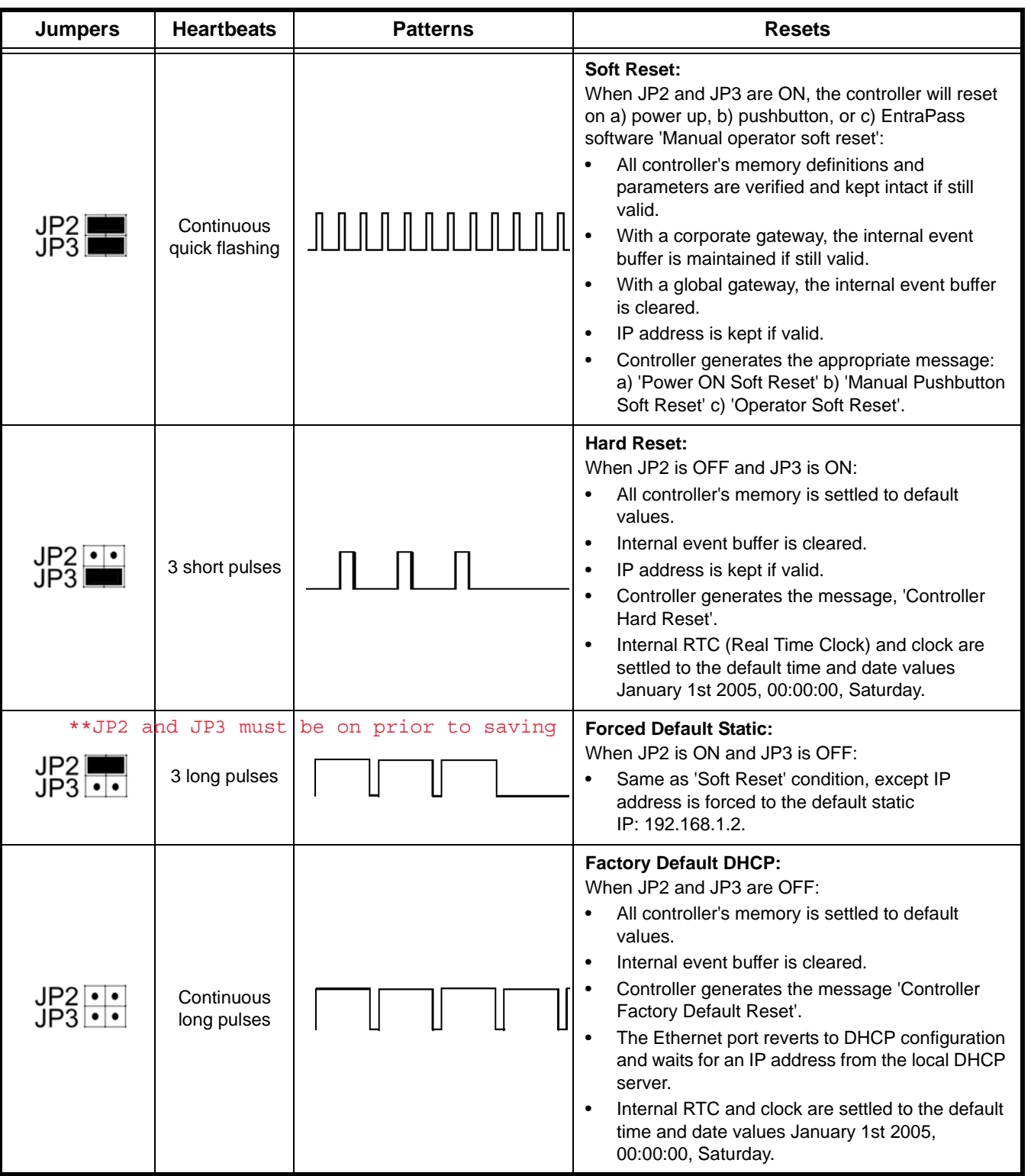

#### **Table 3: Reset Types and Descriptions**

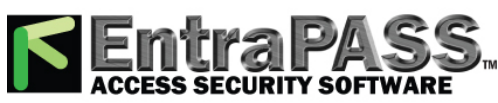

wwww.EntraPASS.com / 8641 S. Warhawk Rd., Conifer, CO 80433 - Tel: 303-670-1099 - Email: Patrick.McAllister@EntraPASS.com

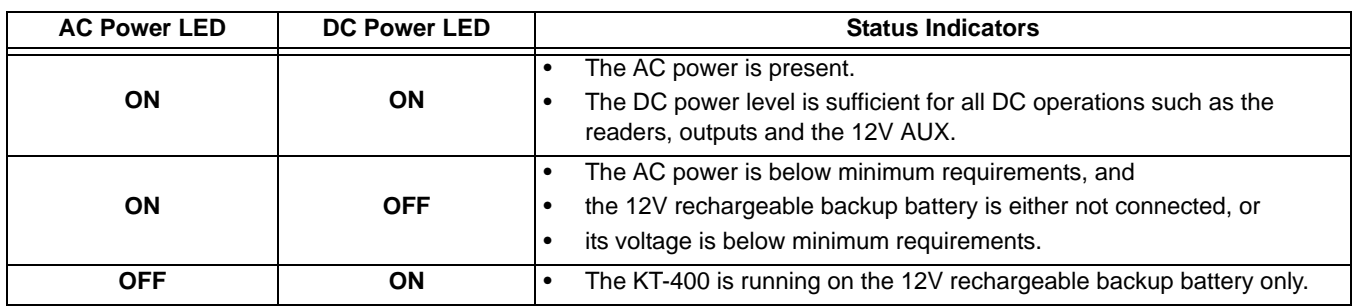

#### **Table 4: AC and DC Power LED Status Indicators**

### **Default Initialization**

The KT-400 is shipped with the default initialization or **Factory Default DHCP**. The following steps should be followed only if:

- a) You want to configure the KT-400 with the KT-Finder, see page 32.
- b) The KT-400 was communicating via the RS-232 port and you have installed a VC-485 or USB-485 to communicate via the RS-485 port.
- c) The KT-400 was communicating via a VC-485 or a USB-485 interface and you want to communicate directly with the serial (RS-232) port.
- d) You are using a KT-400 from another site and there is no communication.
- **How to reset the KT-400 Ethernet Four-Door Controller for Factory Default DHCP mode**

#### **Before you start:**

- Locate the reset button, the two jumpers JP2 JP3 and the blue Heartbeat LED.
- The Ethernet cable must be connected to the corporate network. The green LINK LED should lit and the yellow TXRX LED should be flashing.
- The blue Heartbeat LED should be flashing.
- 1. Remove JP2 and JP3 jumpers as described in Table 3 for **Factory Default DHCP** mode.
- 2. Press the reset button.
- 3. Check the blue Heartbeat LED heartbeat pattern.
- 4. Verify the IP address with the KT-Finder, see page 32.
- 5. Put back JP2 and JP3 jumpers.
- 6. Configure the KT-400 with the KT-Finder, see page 32.

#### **Figure 13: KT-400 Factory Default Steps**

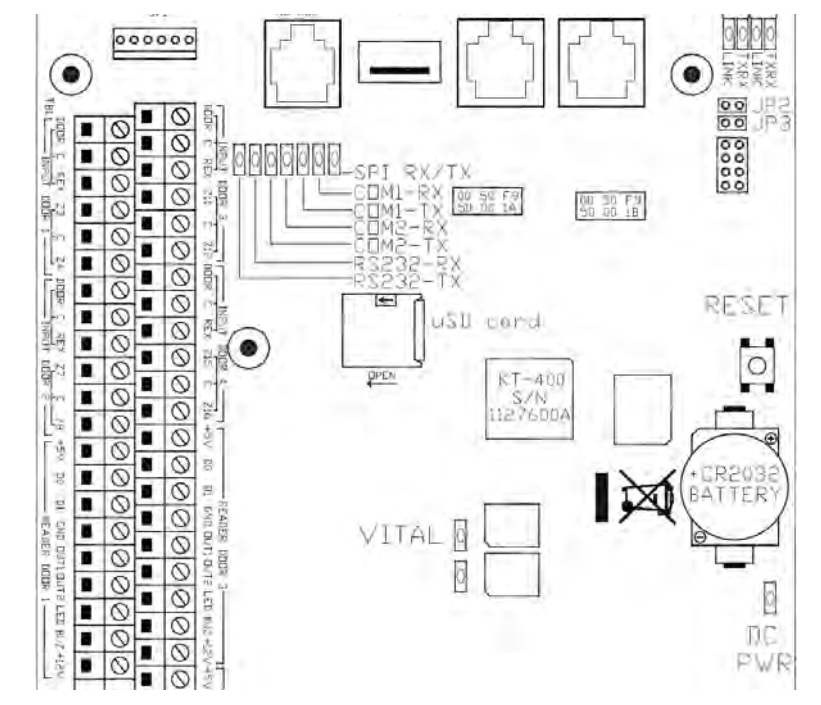